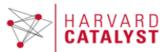

**ARVARD** HCCRC Scheduler Application

THE HARVARD CLINICAL AND TRANSLATIONAL SCIENCE CENTER

Release Notes

## Version

4.2.0

**Release Date** 

February 2020

## **Release Note Contents**

# Contents

| Comment Indicator                                     | 1 |
|-------------------------------------------------------|---|
| Back to Top                                           | 2 |
| Scheduling Restriction                                | 2 |
| Billable Templates                                    | 2 |
| Retaining Last Calendar View                          | 2 |
| Study Info when Adding New Study Member               | 3 |
| New Field Added to the Metabolic Kitchen Reports      | 3 |
| Visual Adjustment to Schedule New Appointment Section | 3 |
| Known Issues                                          | 3 |

## Overview

The Harvard Catalyst Scheduler is a web-based tool that allows investigators, study staff, and CRC staff to schedule research subjects for study visits and manage CRC resources.

## Minimum System Requirements

Chrome, Firefox, Microsoft Internet Explorer 11 (or higher)

## **Comment Indicator**

The mouseover hover box for each appointment on the home page calendar is modified so that the number of comments for each appointment is indicated.

• If an appointment has comment(s), the indicator will indicate the number of comments.

• If an appointment does not have any comment, the indicator will indicate 0 comments.

## **Back to Top**

A back to top icon is implemented so that users can easily navigate to the top of the page. The back to top icon would only appear when vertical scrolling begins. The icon will be persistent as a user scrolls. Upon clicking the icon the user is sent back to the top of the page.

## **Scheduling Restriction**

#### **Configuration**

Each institution's system admin would need to go into the Scheduler configuration file and configure the following: (note if no configuration is in place, the system will not have a scheduling restriction)

- Visual indication of appointments scheduled within a set number of hours. The system admin would need to define the number of hours. If an appointment is scheduled or overbooked within the defined number of hours before the appointment start time, the appointment will have a visual indicator in the form of a border on the calendar.
- Non-CRC staff scheduling restriction. The system admin would need to define the number of days for the non-CRC staff scheduling restriction. All users who are non-CRC staff would not be allowed to schedule an appointment within the timeframe of the defined restriction.

#### Indicator for Appointments Scheduled Within the Time Restriction

• A dash-line border is displayed on the calendar for all appointments scheduled or overbooked within the defined number of hours before appointment start time.

#### Non-CRC Staff Scheduling Restriction

- A text is added to the schedule new appointment area to inform non-CRC staff that they cannot schedule within the restriction.
- If a non-CRC staff tries to search for an appointment within the time restriction, an alert message will be shown to inform them of the restriction.

#### **Billable Templates**

A "Billable Template (Check if Yes)" selection box is added to templates. When creating, copying and editing any template, this selection box can be used to indicate whether or not a template is billable.

The billable template data is available in the visit template data report and in Report Builder.

## **Retaining Last Calendar View**

The system will retain a user's most recent calendar view and send the user to that view when they navigate to the Home page within the session. For example, if a user logs into Scheduler, and decides to click on the Day view in the calendar. The user then navigates away from the home page, and subsequently comes back to the home page. The system will send the user to Day view as that was the most recent view. Note that if a user closes the browser or log out, upon re-entering Scheduler, the system will display the Month view.

## Study Info when Adding New Study Member

The local ID and study name are displayed on the top of the page when adding a new study member.

### New Field Added to the Metabolic Kitchen Reports

Visit name is added to the CSV export of the Metabolic Kitchen by Time and the Metabolic Kitchen by Subject reports.

### Visual Adjustment to Schedule New Appointment Section

Visual adjustments are made to the Schedule New Appointments section so that it is more visible.

## **Scheduler Upgrades:**

- From Scheduler 3.7.2 to Scheduler 4.2.0, there has been some system upgrades. Please see a summary list below:
  - Java 8 to Java 11
  - Tomcat 8 to Tomcat 9
  - Maven 3.3 to Maven 3.6
  - Mysql server 5.7 to version 8.0
  - Spring 3.2 to Spring 5.1
  - Hibernate 3.6 to Hibernate 5.4
  - JQuery 1.11 to JQuery 3.4